### **RAVILA 14A-2075 RUUMITEHNIKA JUHEND**

# **PROJEKTORI KASUTAMINE:**

Lülita seina juhtpaneelist projektor sisse. Valida saab kahe režiimi vahel:

"**Projektor ja tahvel**" - Projektori ekraan tuleb ise alla ja projektor läheb koos televiisoritega ise käima. Õppejõu poole suunatud teleris näidatakse sülearvuti pilti. Ruumi tagaosas olevas ühes teleris näidatakse kirjutustahvli vasakut poolt ja teises sülearvuti pilti.

"**Suur tahvel**" - Projektori ekraan jääb üles/viiakse üles, olenevalt algasendist. Ruumi tagaosas olevas ühes teleris näidatakse kirjutustahvli vasakut- ja teises paremat poolt.

Sülearvuti ühendamiseks kasutada laua peal olevat **HDMI1**-kaablit või vastavaid üleminekuid.

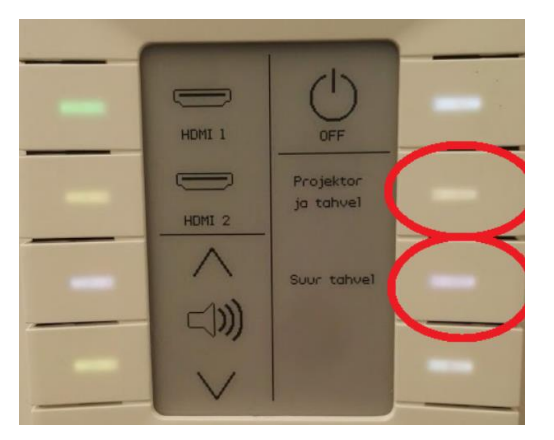

# Muid juhtmeid mitte lahti ühendada!!!

Kui sülearvuti pilt mõne aja möödudes pärast nupuvajutust projektorisse ei ilmu, proovida klahvikombinatsiooni:

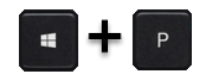

Tehnika tuleb pärast kasutamist kindlasti välja lülitada, vajutades juhtpaneelis OFF nuppu!

# **PROBLEEMIDE TEKKIMISEL:**

Paluda abi keemikumi infosekretäri käest või ühendust võtta Tartu Ülikooli Arvutiabiga.<br>737 5500 (5500)

737 5500 (5500)

[arvutiabi@ut.ee](mailto:arvutiabi@ut.ee)

[www.it.ut.ee](http://www.it.ut.ee/)

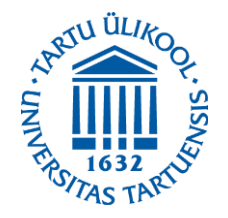

Koostas: Martin Bellen 03.11.2020

### **RAVILA 14A-2075 EQUIPMENT USAGE INSTRUCTIONS**

### **USING THE PROJECTOR:**

Turn on the projector using the control panel on the wall. There are two options to use the equipment:

"**Projektor ja tahvel**" – Projector screen will come down and the projector alongside with the TVs will turn on. The TV which is directed to the lecturer will show the laptop's screen. One of the TVs in the back of the room will show the whiteboard's left side and the other TV will show the laptop's screen.

"**Suur tahvel**" – Projector screen will stay up or will be taken up, depending on the starting postition. One of the TVs in the back of the room will show the whiteboard's left side and the other TV will show right side of the whiteboard.

You can use the **HDMI1**-cable or different cable connectors on the table to connect your laptop to the projector.

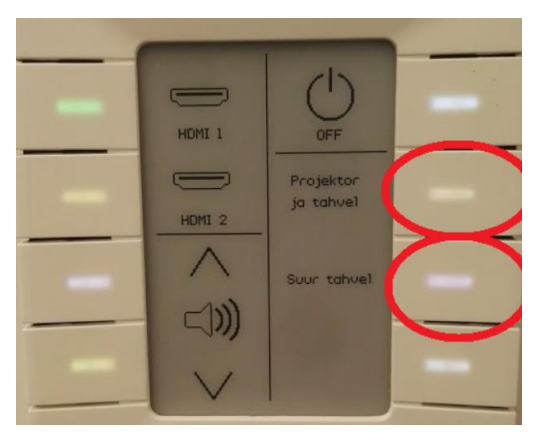

#### Do not reorganize any other cables!!!

If the laptop screen does not appear on the projector after pressing this button and waiting a while, press:

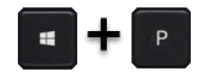

After using the equipment be sure to turn it off by pressing the OFF button on the control panel.

# **IF PROBLEMS OCCUR:**

Ask help from the infosecretary of Chemicum or contact with our Computer Helpdesk.

737 5500 (5500)

[arvutiabi@ut.ee](mailto:arvutiabi@ut.ee)

www.it.ut.ee

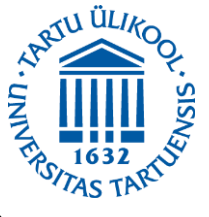

Koostas: Martin Bellen 03.11.2020